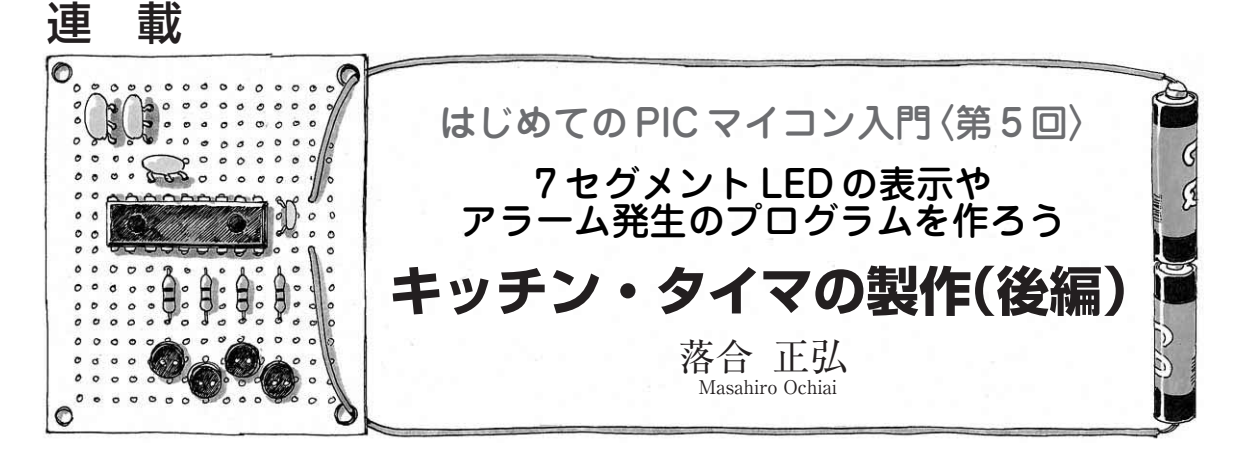

キッチン・タイマ(**写真 5 - 1**)を製作します.カッ プ・ラーメンの調理時間や基板の露光時間を計るのに 便利です.前回は,ハードウェアの製作を終え,3分 を測るタイマ・プログラムを制作しました。今回は残 りのプログラムを制作し,キッチン・タイマを完成さ せましょう.

## スイッチの ON/OFF を 読み込むプログラム

スイッチでタイマの開始と停止を受け付けるプログ ラムを**リスト 5 - 1**に示します.

スイッチ関係のプログラムを制作するときは必ずチ ャッタリングを考慮する必要があります.チャッタリ ングとはスイッチをONまたはOFFする際,接点が バウンドしてON/OFFを繰り返す現象です.

スイッチをONすると**図 5 - 1** のように"L"から "H"に変化します.しかし"L"から"H"に変化し

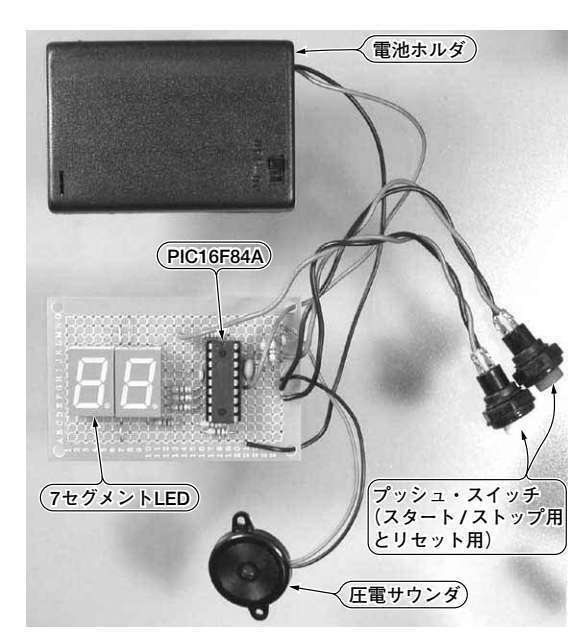

**(スタート / 写真 5 - 1 製作したキッチン・タイマ**

た部分の時間軸を拡大してみると,ON/OFFを何度 か繰り返して"H"になっているのがわかります.マ イコンは動作が速いですから,人間が1回押した操作 を何回も押したかのように認識してしまうことがあり ます.

これを回避するにはON/OFFの操作を確認したら, 次の操作まで一定時間スイッチのON/OFFを無視す る方法があります.つまり,チャッタリングが起こっ ている期間のスイッチ操作を無視するというわけです. この時間はスイッチや機器にもよりますが,10 ms程 度あればよいとされています.

スイッチを扱う機器のプログラムでは必ずチャッタ リングを防ぐよう考慮します.

## 7 セグメント LED の表示操作の プログラム

## **● 数字パターンの表示**

7セグメントLEDに数字を表示するためには、数 字のパターンを用意しておかなければなりません."1" という文字を表示させるときはBとCのセグメントに 電流を流すといったように,各数字でどのセグメント を点灯させるかをプログラムしておかなければならな いのです.

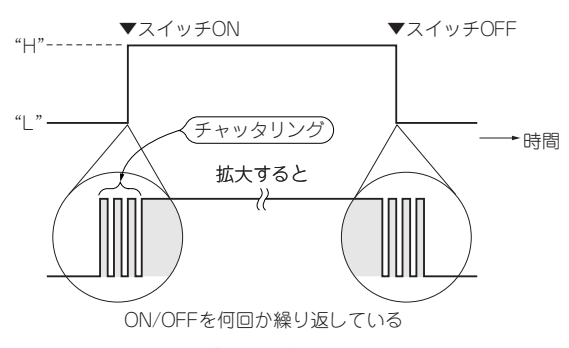

**図 5- 1 チャッタリング発生の様子**

たとえば"L"から"H"に変化した部分の時間軸を拡大してみると, ON/OFF を何度か繰り返して"H"になっているのがわかる

これをPICでプログラムするには,テーブルという 手法を使います. 具体的な例をあげて説明します.

**リスト 5 - 2** の RETLW 部分に LED の表示パターンを "0"から順に書いてあります.アノード・コモンの LED を使うので '0' が点灯, '1' が消灯となります.

Wレジスタに表示したい数値0~9をセットします. **リスト5-2中の●の部分です.** 

次に getdigit というサブルーチンを呼び出します. getdigit 内の ADDWF PCL,1 を実行します.この命 令は現在のプログラム・カウンタにWレジスタを加 算します. これはWレジスタの値によって異なるア

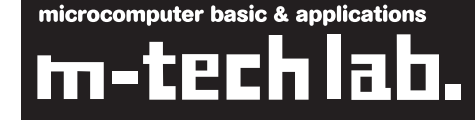

ドレスにジャンプするという意味です. Wレジスタ が 0の場合は何もせず次の命令に,2であれば2命令 先の命令にジャンプさせることができるのです.例で はWレジスタが2なので、2の部分にジャンプしま す.

ここにある命令は RETLW 命令です. RETLW 命令は 引き数の値をWレジスタにセットしてサブルーチン からリターンします.この場合はWレジスタに2の 表示パターンである, 10100100bをセットして, 3 のメイン・ルーチンに戻ってくるというしくみです. **■ではそのデータを PORTBに出力しています.** 

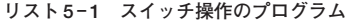

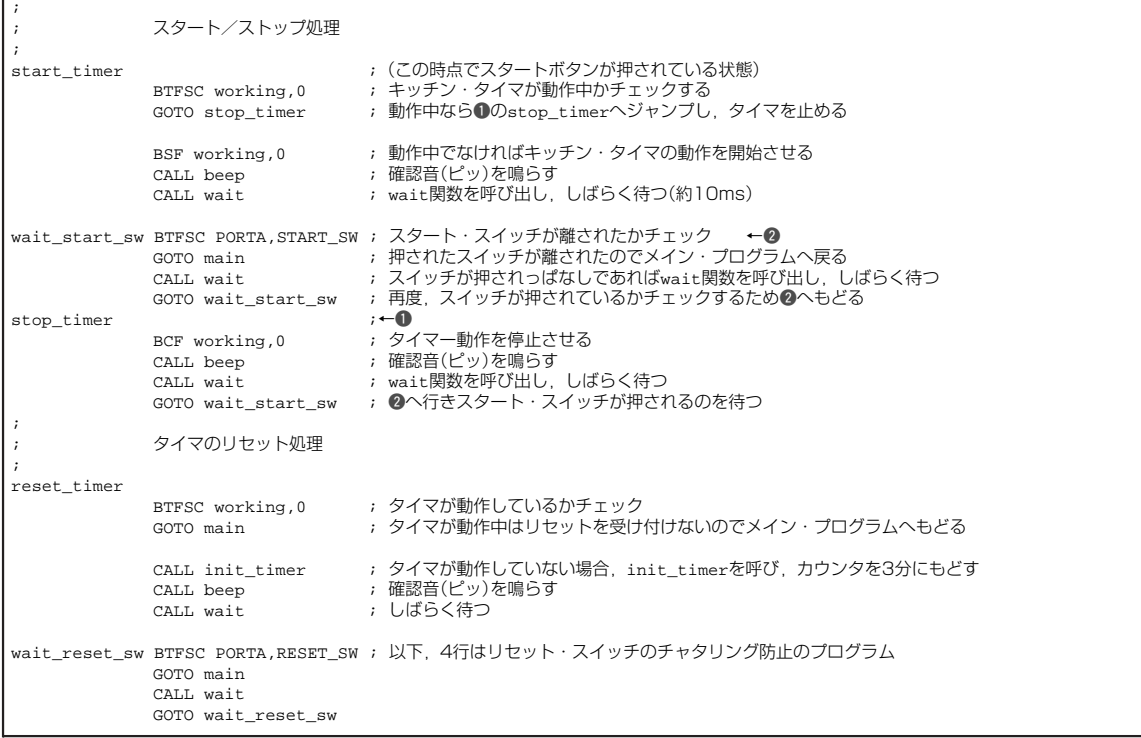

## **リスト 5- 2 7 セグメント LED の表示操作**

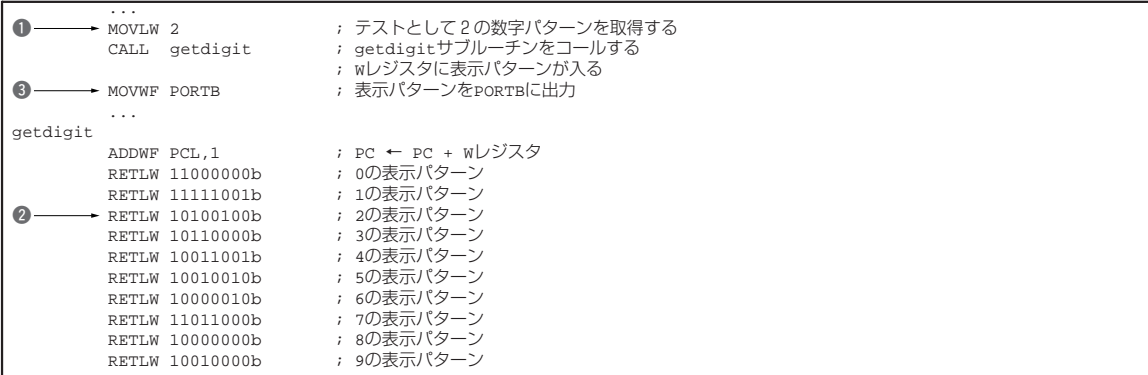